## Pierwszy Program w Visual Studio 2013 Program Visual Basic – VB

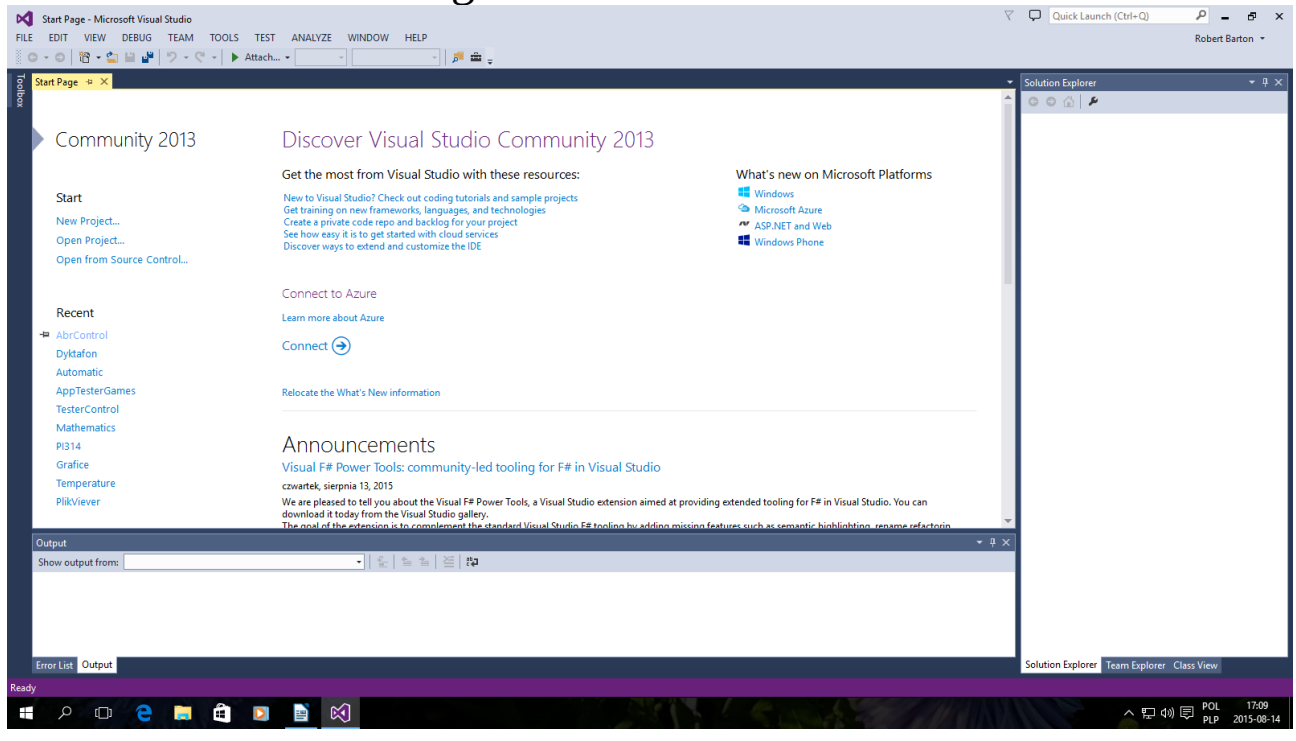

## Okno startowe kliknij New Project...

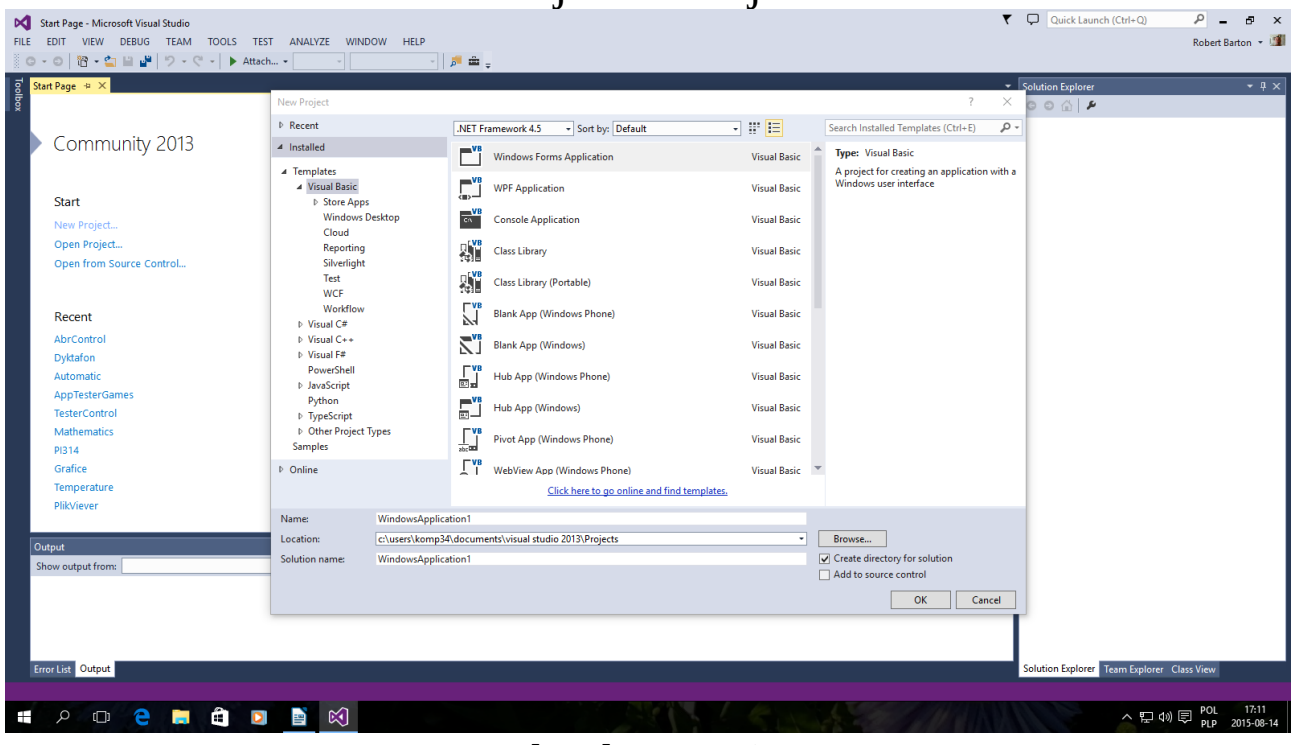

Tak jak powyżej Można zmienić nazwę po niżej Name i kliknąć OK

## Jeżeli chcesz uczyć się Basic – a na nowym komputerze jest taka możliwość Trzeba się kupić , dostać program Vmware workstation

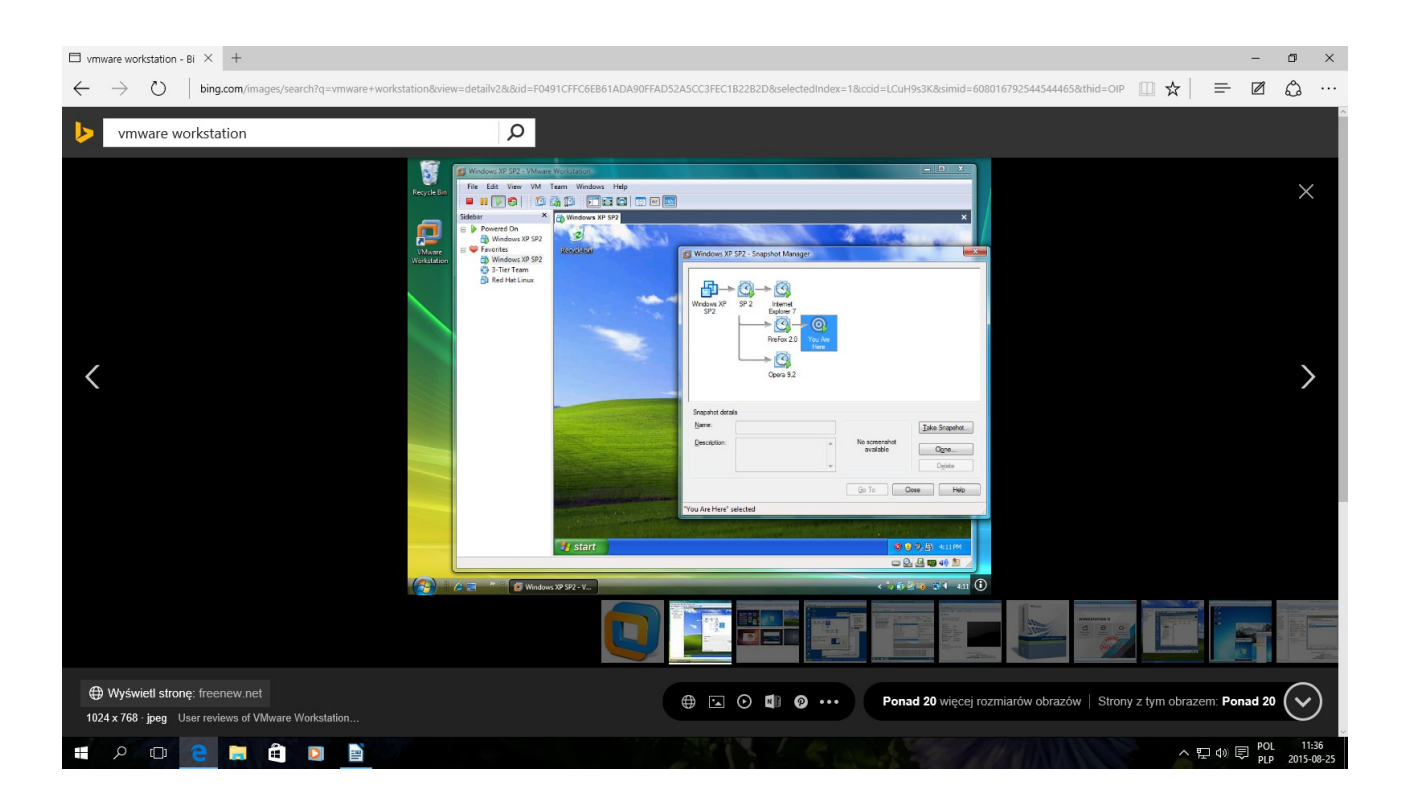

Oraz nauczyć się poruszać po nim.

Najlepiej w szkole zapisać się na Informatykę aby poznać ten program . Można samemu jeżeli znasz Angielski . Stare wersje na Windows XP spotkałem niedawno w szkole. Są nowsze na Windows 7 . Można w tym programie Stworzyć wirtualny Komputer na którym instalujesz systemy takie jak

## Dos Windows 95/98/XP Linux Kilka wersji Linux-a

Działa dobrze tyle że spowalnia leciwe szkolne komputery .

Autor instrukcji www -> bartonrobert8.npage.de E-mail  $\rightarrow$  bartonrobert8@gmail.com Koniec